## GadgetLights User Manual Version 1.0

| Setting Up the Outlet Box | 1 |
|---------------------------|---|
| Running GadgetLights      | 2 |
| Message Numbers           | 2 |

Wall Outlet

## **Setting up the Outlet Box**

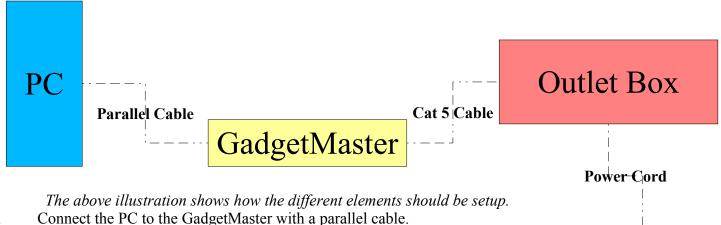

- 1.
- 2. Attach a small section of Cat 5 (network cable with a female end to the first 8 outputs as illustrated below, make special care to get the order correct.
- Insert a standard Cat 5 cable into both the section just added to the GadgetMaster. 3.
- Connect the other end of the Cat 5 cable to the Outlet Box. 4.
- Finally plug the Outlet Box into a standard wall outlet. 5.
- 6. The Outlet box should be ready to use.

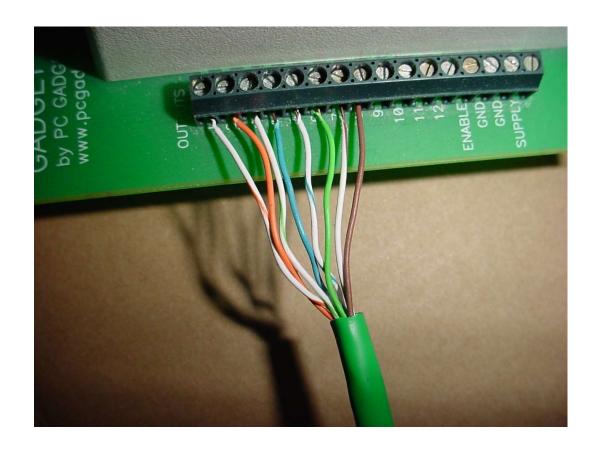

## Running GadgetLights

Before running GadgetLights you must install the NTPort libraries.

- 1. Select which parallel port the GadgetMaster is plugged into
- 2. Indicates if the light is currently on. It is pressed if the light is on.
- 3. Press these buttons to turn the corresponding lights on or off.
- 4. Turns off all the lights.

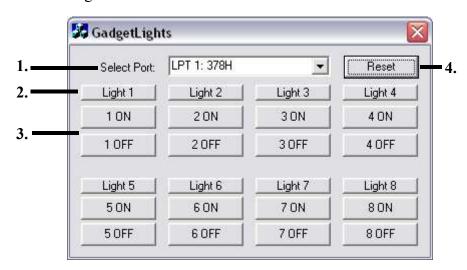

## **Message Numbers**

| TITED SALE THAT IN CITY |                   |
|-------------------------|-------------------|
| 1001 – Turn 1 On        | 1101 – Turn 1 Off |
| 1002 – Turn 2 On        | 1102 – Turn 2 Off |
| 1003 – Turn 3 On        | 1103 – Turn 3 Off |
| 1004 – Turn 4 On        | 1104 – Turn 4 Off |
| 1005 – Turn 5 On        | 1105 – Turn 5 Off |
| 1006 – Turn 6 On        | 1106 – Turn 6 Off |
| 1007 – Turn 7 On        | 1107 – Turn 7 Off |
| 1008 – Turn 8 On        | 1108 – Turn 8 Off |
| 1009 – Reset            |                   |